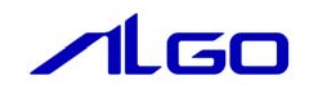

# 設定マニュアル

INtime ALink.ini

## 目 次

## はじめに

## 第1章 アプリケーション開発

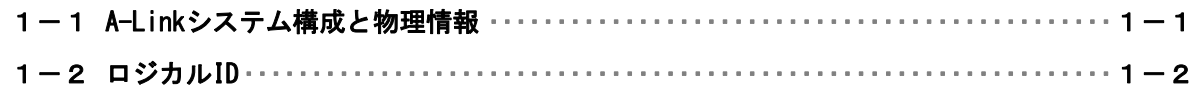

## 第2章 ALink. iniファイル

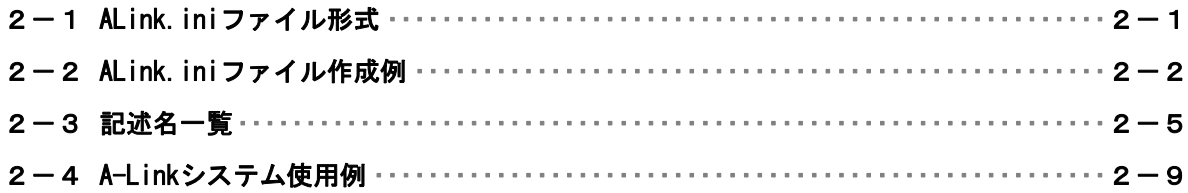

## <span id="page-2-0"></span>はじめに

ALink.ini ファイルはアルゴシステム省配線システムである「A-Link」を INtime アプリケーションから 動作させるための環境「A-Link RSL 動作環境」を使用するための設定ファイルです。

ALink.ini では構築するシステムの物理情報を明確にします。また、構築するシステムの物理情報を基 にスレーブに論理的な番号「ロジカル ID」を割当てることも目的としています。

A-Link RSL を使用する場合には、このロジカル ID を使用して目的のスレーブにアクセスすることとな ります。

作成した ALink.ini ファイルは必ず A-Link RSL(ALink.RSL)と同一のフォルダ(ディレクトリ)に置 くようにします。A-Link RSL はこのファイルに記述された A-Link のシステム情報を用いて入出力を処理 します。

\* 本マニュアルでは、個々のスレーブをユニットと称しています。スレーブアドレスを ALink.ini ファイル 内では、ID と表記していることから説明文中も ID と表記しています。

## <span id="page-3-0"></span>第1章 アプリケーション開発

### 1-1 **A-Link**システム構成と物理情報

A-Link はマスタ(PCI ボード、PC カード)とスレーブによって構成され、マスタは、パソコン内に挿入 されます。マスタには、A-Link 通信 IC が 1 つ実装された 1 ライン仕様と、2 つ実装された 2 ライン仕様が あり、それぞれの通信 IC からの通信ラインを Line#1、Line#2 と呼びます。また、1 本の通信ラインは二 股に分かれ、63 局までのスレーブを接続できますので、2 ライン使用のマスタの場合、1 枚に接続できる スレーブは最大 126 局までです。

スレーブにはそれぞれを区別するためにディップスイッチ等で設定されたアドレスを持っており、この 物理アドレスをスレーブアドレス(ID)と呼びます。(Line#ごとに 1 から設定して下さい)

また、用途により各 Line#に接続されるスレーブの数が n 局の場合、使用する ID は 1 から n までの数に する必要があり、それをユニット運用数(StlMax)と呼び、各 Line#に設定する必要があります。

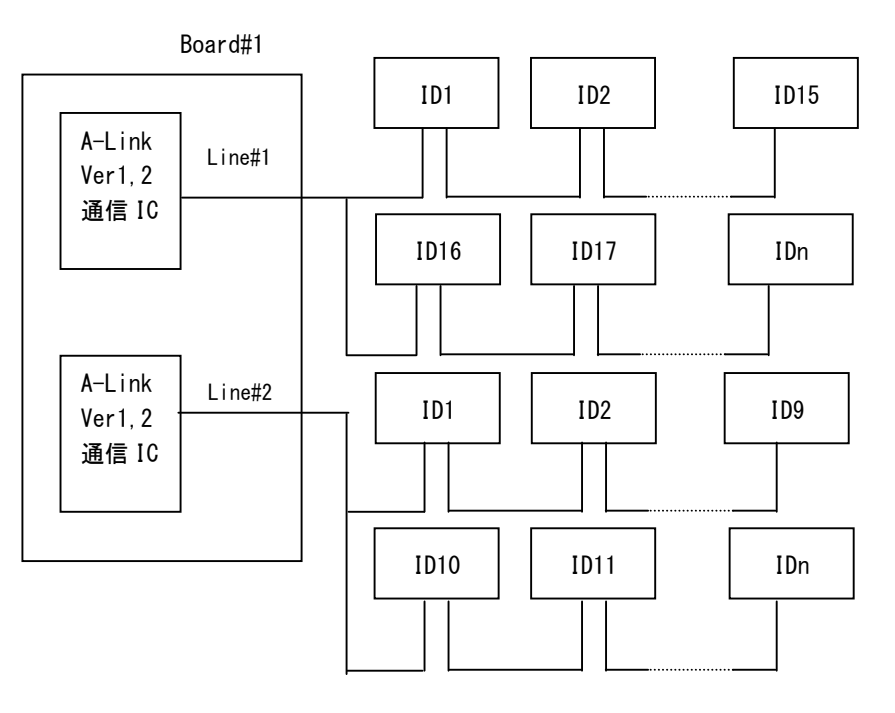

次のようにマスタを数枚挿入することもでき、2 枚目のボードの通信ラインは Board#2 の Line#1 となりま す。

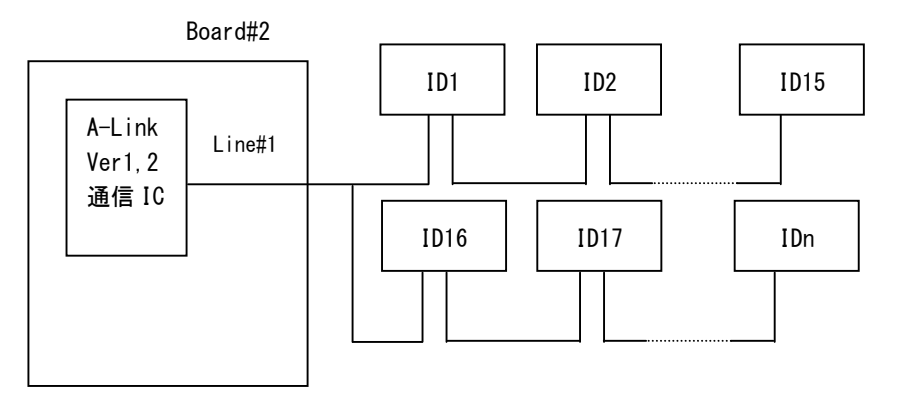

### <span id="page-4-0"></span>1-2 ロジカルID

「ロジカル ID」は、スレーブに割当てる論理的な ID 番号です。ユーザーは構築するシステムの A-Link スレーブの物理情報を元にスレーブに「ロジカル ID」を割当てます。 「ロジカル ID」は以下の規則に従って割当てを行います。

- 1)A-Link スレーブの物理情報に対し番号を割当てます。 Board#、Line#、使用 ID(複数 ID を使用するものも存在します)
- 2)スレーブのユニットタイプ毎に 1 からの連番を割当てます。 [ユニットタイプ+ロジカル ID 番号]がシステムでユニークなものとなるようにします。 (ユニットタイプについては後述します)
- 3)ロジカル ID は 1 から 500 番まで。

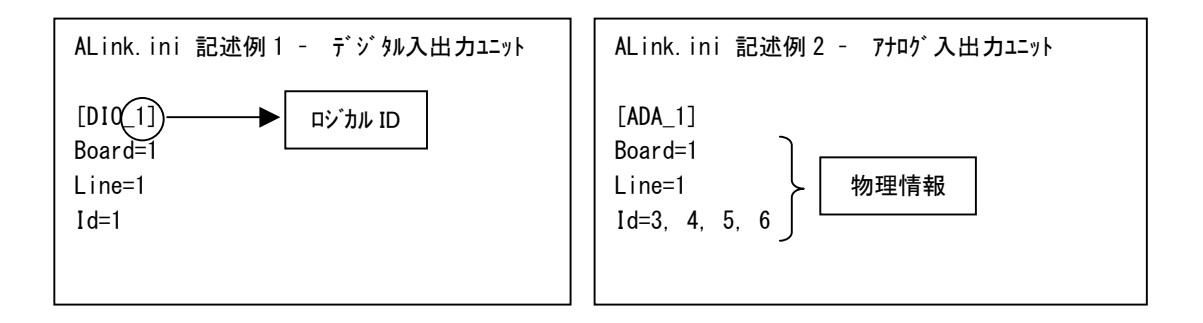

以下にロジカル ID 割当ての例を示します。

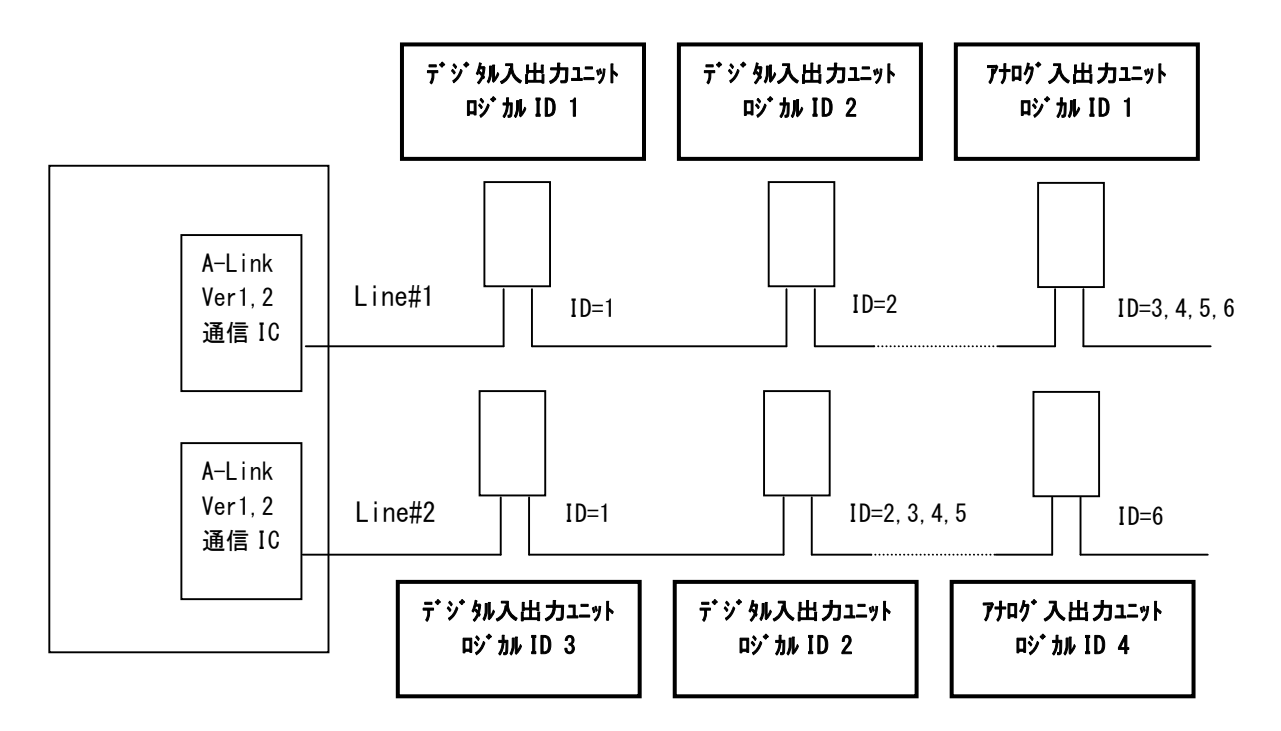

## <span id="page-5-0"></span>第2章 ALink.iniファイル

### 2-1 ALink.iniファイル形式

設定する項目は下記のようになります。

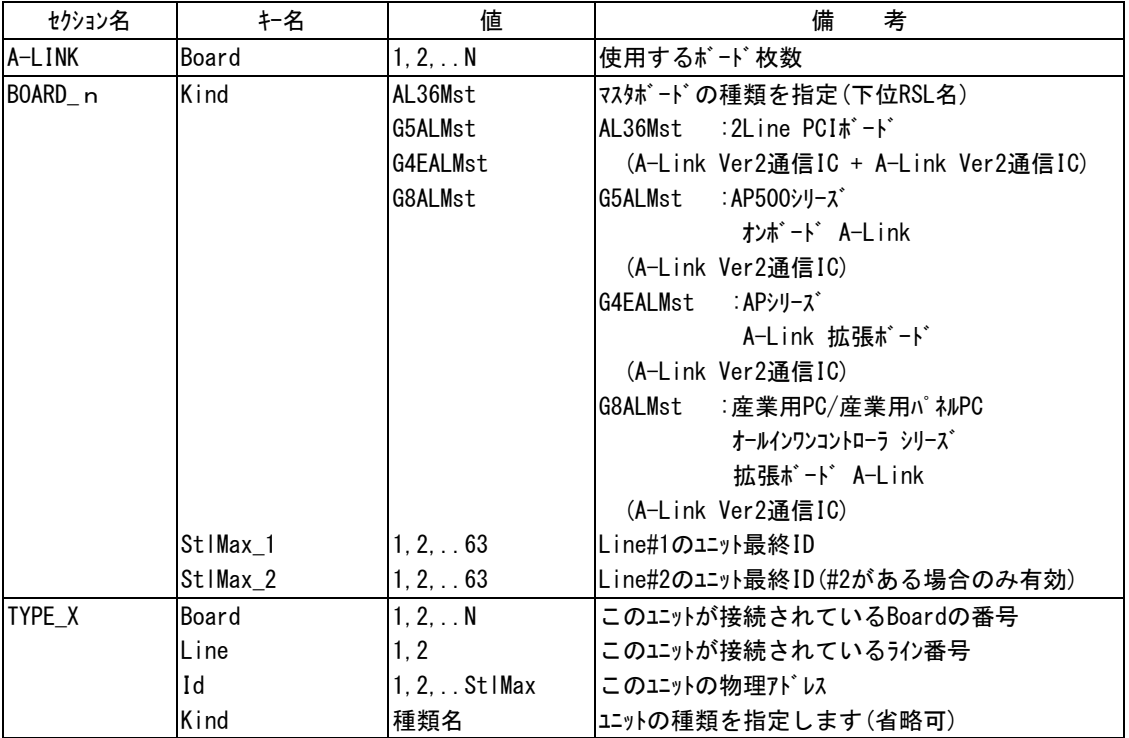

1) A-Link セクション

使用するボード枚数を示しています。A-Link RSL はロード時に、ここに記述されているボード枚数分だ けボードのオープンを試みます。オープンしたボード枚数が、記述されているボード枚数に満たなかった場 合、A-Link RSL は入出力のサービスを停止します。

2) BOARD nセクション

n はボードの何枚目かを示します (n=1, 2, 3…)。n 番目のボードの種類 (下位 RSL 名) を Kind にまた 通信方法及び各ラインに接続されているユニットの最終 ID を指定します。複数枚のボードを使用する場合、 ボード上ディップスイッチのボードステータス設定とこのnは、関連します。(同一ボードの場合、ボード ステータス番号+1がnになります)

3) TYPE X セクション

TYPE はユニットのタイプ別記号です。(タイプとユニット型式は別表に示します) X はロジカル ID を指定 します。ロジカル ID はタイプ毎に1から始まる連番となります。(X=1, 2, 3…)

各キーを記述することにより実際のユニットがどのボードのどのラインに接続され、物理アドレスが何番 であるかをユニット毎に指定します。また、Board の番号(Board=1)とライン番号(Line=1)はそれぞれ固 有の番号を1つ記述しますが、スレーブアドレスはそのユニットが ID を複数使用する場合カンマで区切って 複数記述します。(ID=3,5,7,9 など)

ユニットのタイプによっては種類名の記述が必要なものがあります。その場合には Kind に種類名を記述す ることにより種類を指定することとなります。

通常は Kind の指定は必要ありません。

## <span id="page-6-0"></span>2-2 ALink.iniファイル作成例

ALink.ini を作成し、使用するボードの設定、各ユニットにロジカル ID を割付けるには、まずシステム のハード構成の情報を得る必要があります。

- ① 使用するボード数
- ② 使用するボードの種類
- ③ 各ボード通信設定 (半二重、全二重)
- ④ 使用するユニットのタイプ別記号
- ⑤ 各ユニットの接続されるボード番号とライン番号
- ⑥ 各ユニットで使用する ID

これらの情報を元に、初期設定ファイルを作成します。

1)構成例

ボード数 1 ボードの種類 AL36Mst 全二重通信

Board# =  $1$  Line# =  $1$ 

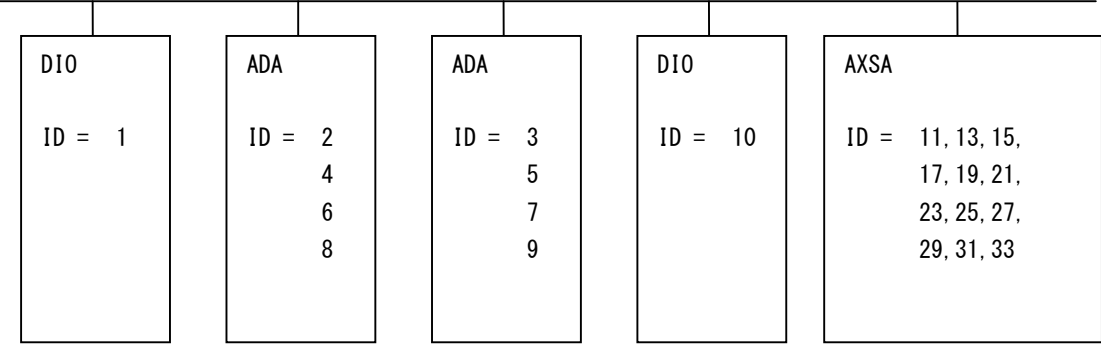

#### 2)作成例

構成例のようなシステムの初期設定ファイルを作成し、ボードの設定、ロジカル ID を割付けると次のよ うになります。

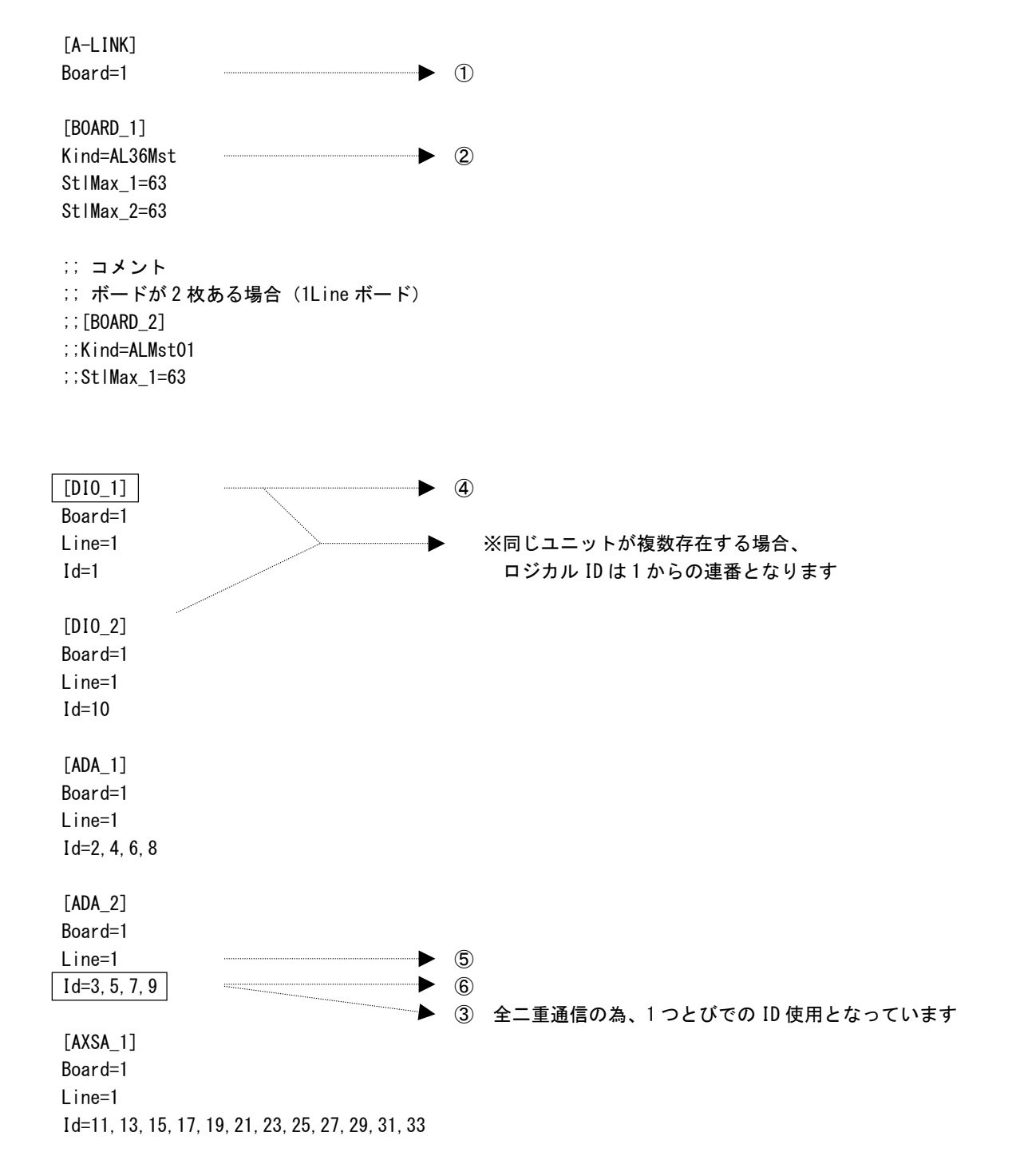

3) 多機能ユニット (ALS+ASC) シリーズを使用される場合の注意

多機能ユニットの場合、通信モジュールに接続された各入出力モジュールのスレーブアドレスは通信モ ジュールによって管理されます。初期設定ファイル作成の際にはハードウェアのマニュアルを参照し、各

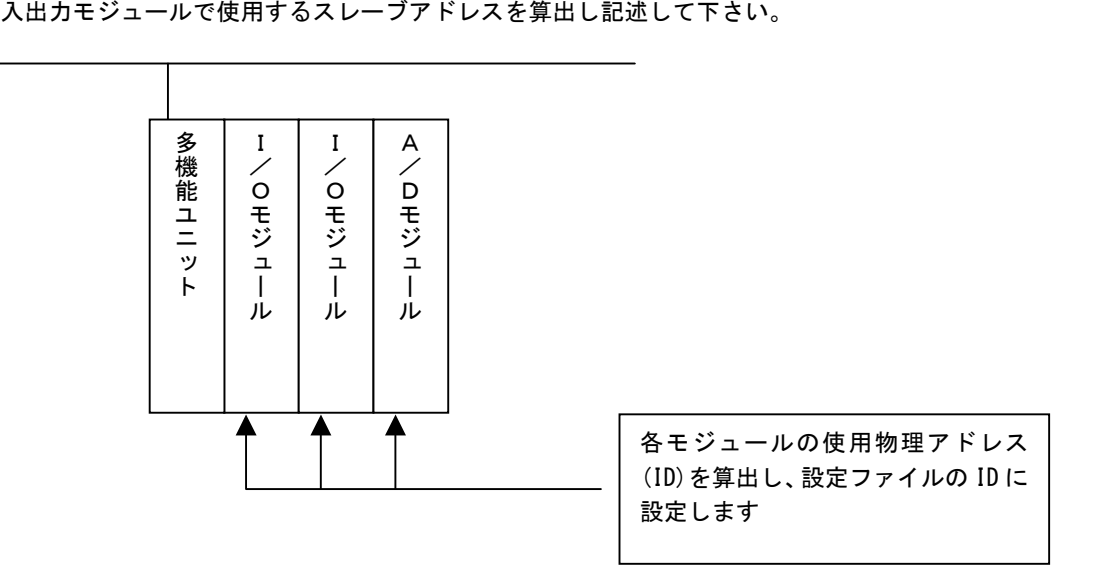

## <span id="page-9-0"></span>2-3 記述名一覧

ALink.ini ファイルでは値として数値の他に名前を記述するものがあります。その際に用いる名前を次 に示します。

1)マスタの種類

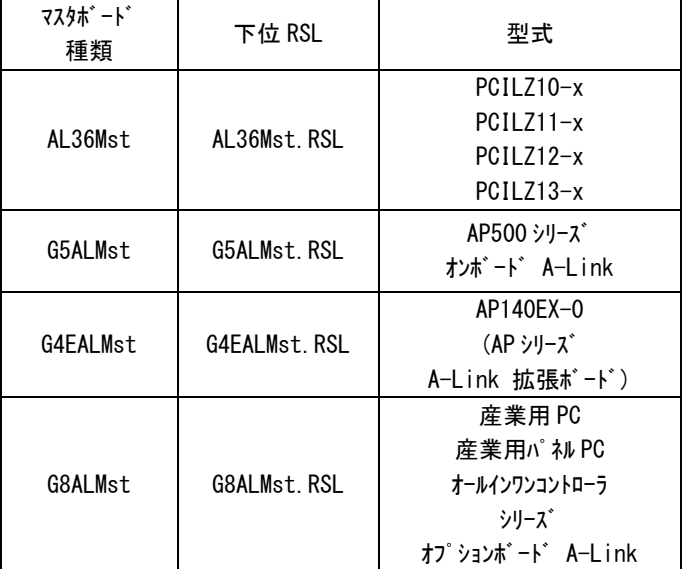

- 2)ユニットタイプ別記号
	- ・ALT シリーズ

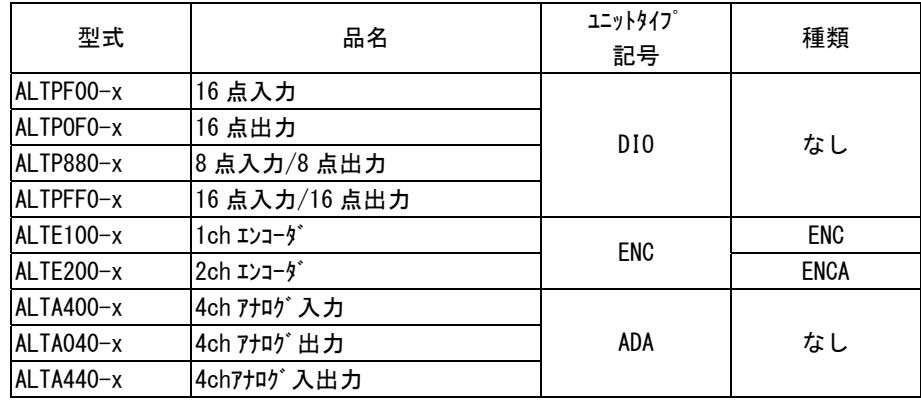

### ・ALB シリーズ

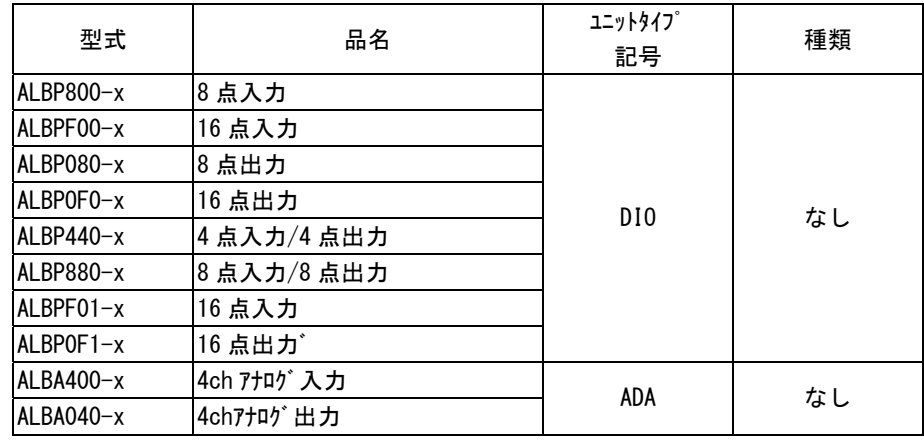

・ALE シリーズ

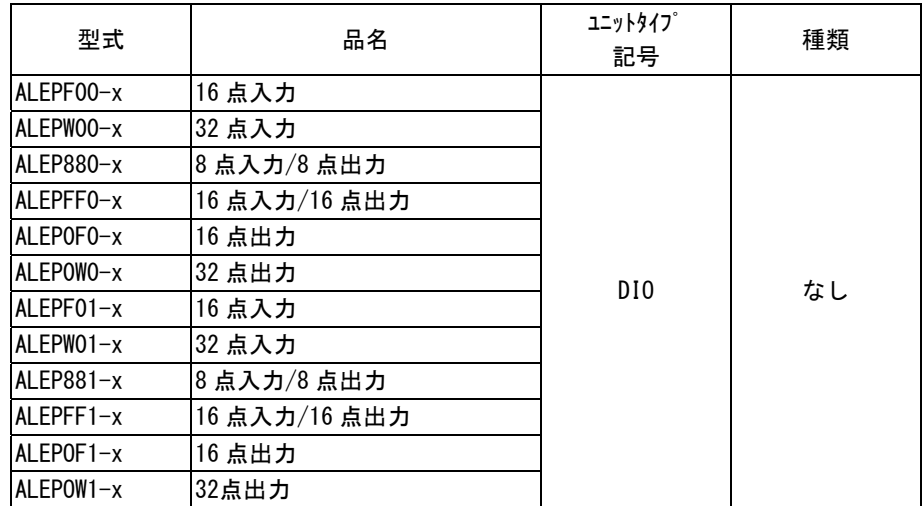

・ACE シリーズ

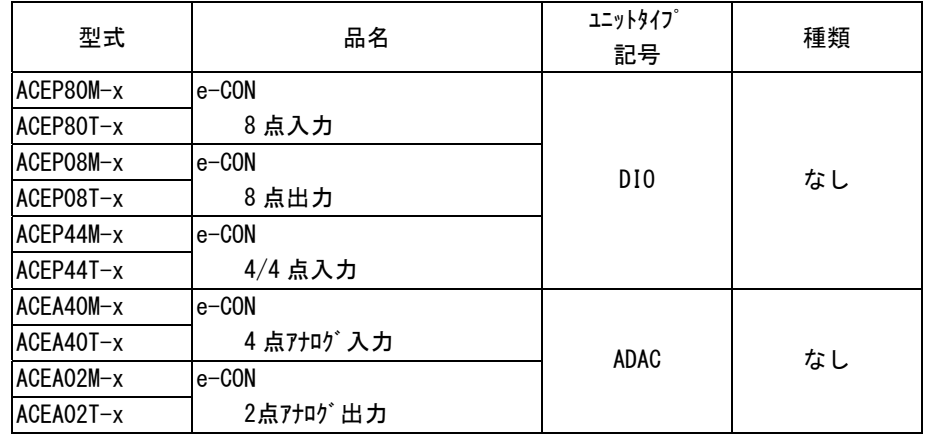

#### **Contract Contract**

### ・ACM シリーズ

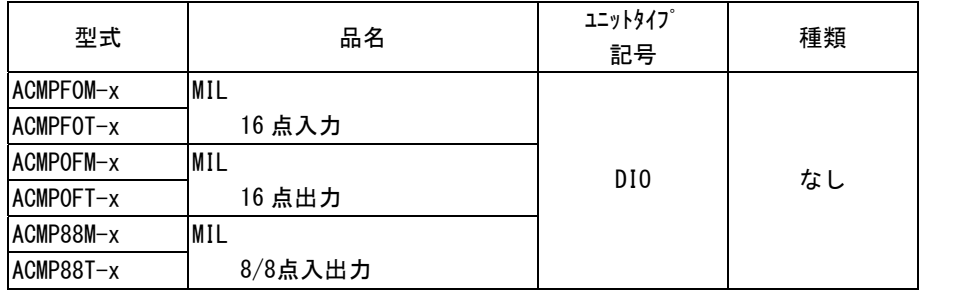

・ACB シリーズ

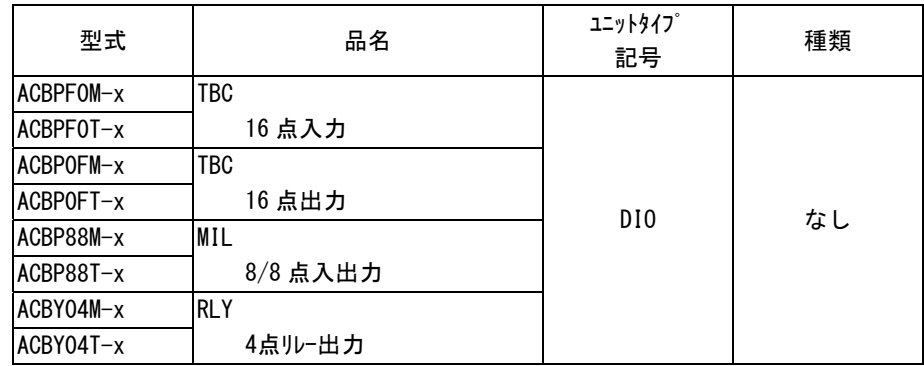

・ALM シリーズ

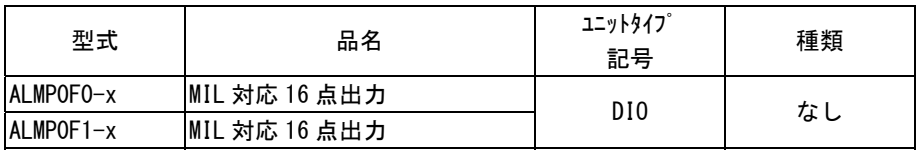

#### ・ALU シリーズ

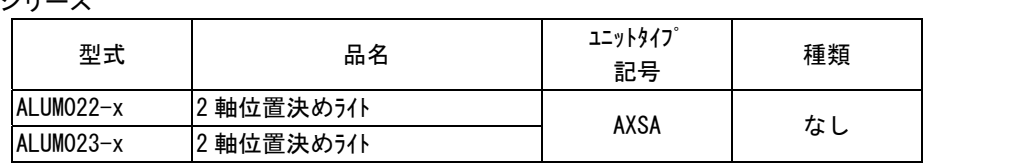

・ALD シリーズ

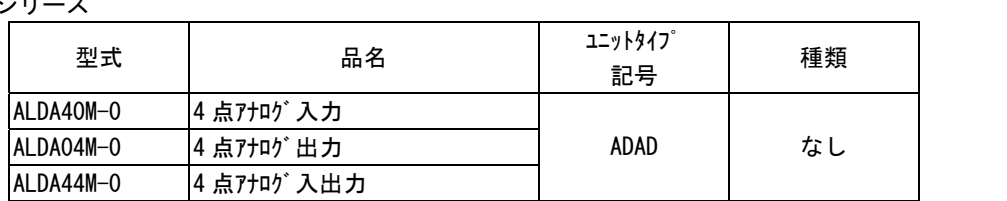

#### 3)モジュールタイプ別記号

・ASC シリーズ

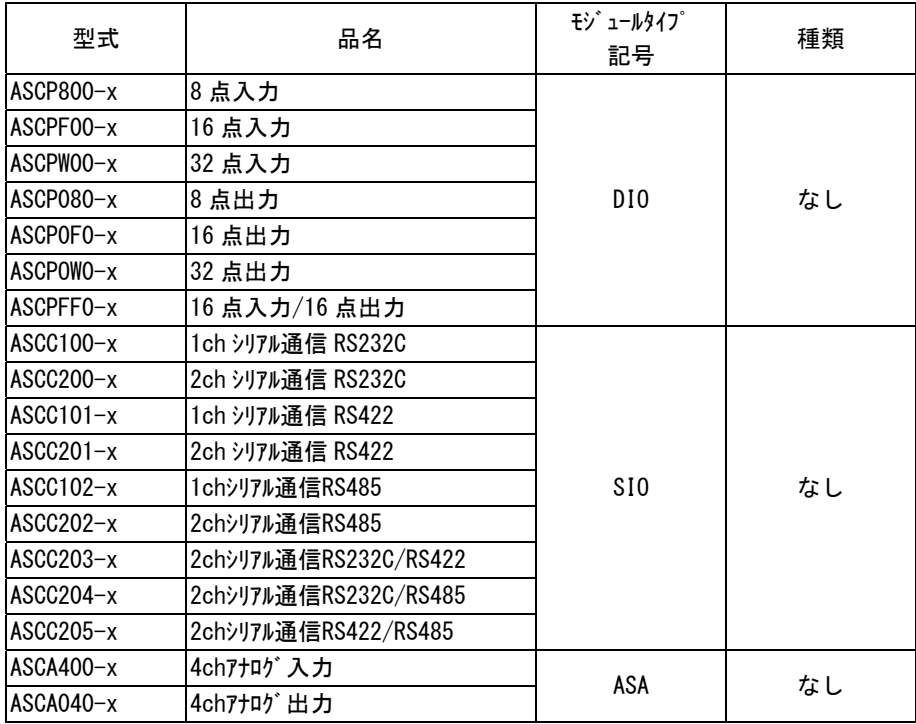

### <span id="page-13-0"></span>2-4 A-Linkシステム使用例

A-Link システム使用例として多機能ユニット(ALS+ASC)を用いた以下の様なシステムを元に ALink.ini ファイルを作成してみます。

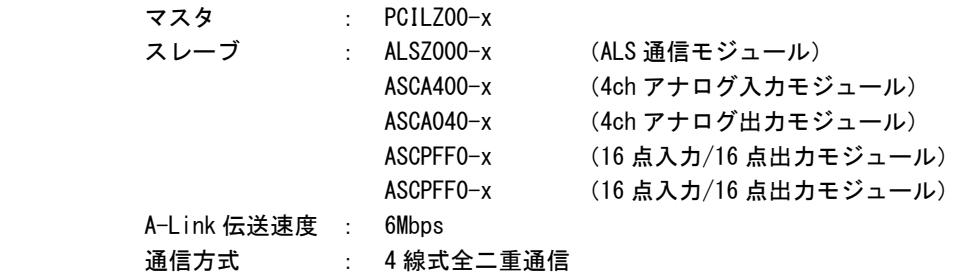

1)構成

ボード数 1 ボードの種類 AL36Mst 全二重通信

Board# =  $1$  Line# =  $1$ 

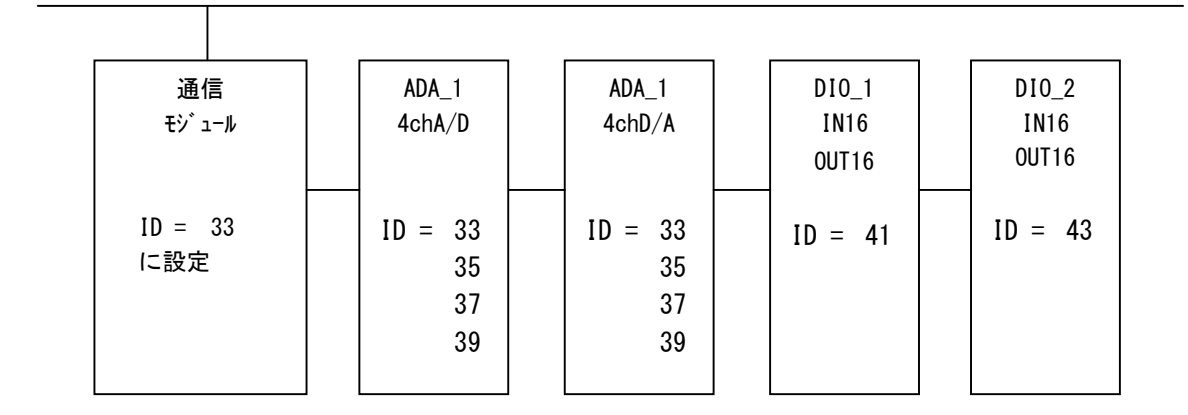

\* 全二重通信のためアナログ入出力ユニット、位置決めユニットなどの複数 ID を使用するユニットは 1 つとびでの ID 使用となっています。

2)ALink.ini ファイル

[A-LINK] Board=1 [BOARD\_1] Kind=AL36Mst StlMax\_1=63 StlMax\_2=63 [DIO\_1] Board=1 Line=1 ID=41 [DIO\_2] Board=1 Line=1 ID=43 [ADA\_1] Board=1 Line=1

ID=33,35,37,39

#### このマニュアルについて

- (1)本書の内容の一部または全部を当社からの事前の承諾を得ることなく、無断で複写、複製、掲載するこ とは固くお断りします。
- (2)本書の内容に関しては、製品改良のためお断りなく、仕様などを変更することがありますのでご了承下 さい。
- (3)本書の内容に関しては万全を期しておりますが、万一ご不審な点や誤りなどお気付きのことがございま したらお手数ですが巻末記載の弊社もしくは、営業所までご連絡下さい。その際、巻末記載の書籍番号 も併せてお知らせ下さい。

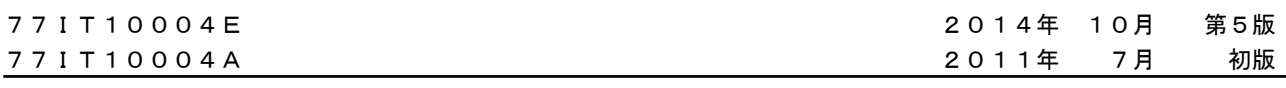

### ノルGO 株式会社アルゴシステム

本社

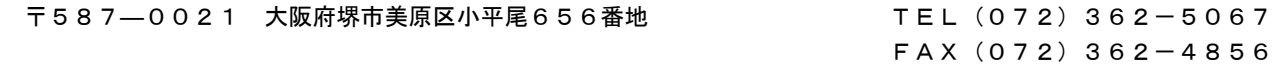

## ホームページ http://www.algosystem.co.jp